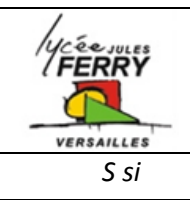

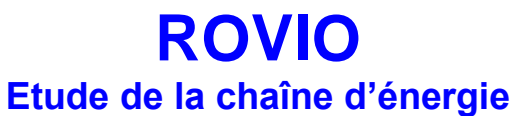

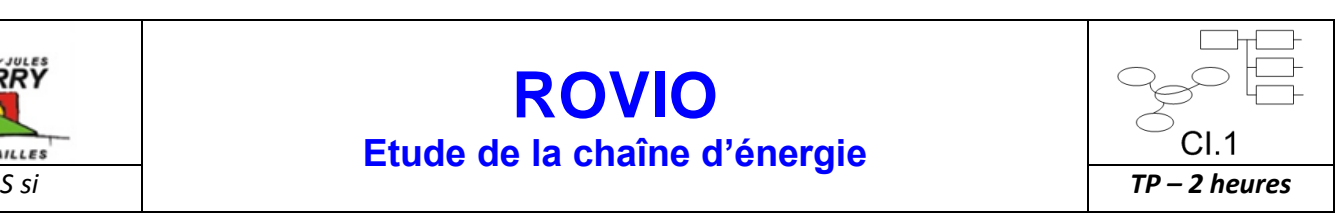

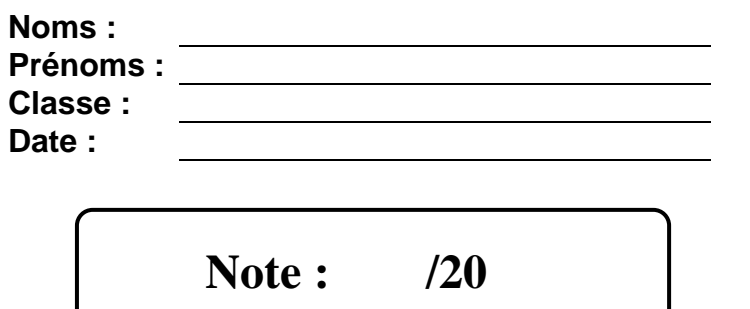

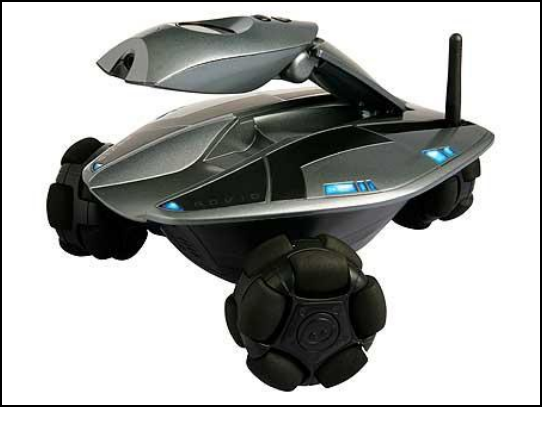

# **Problématique**

Comment le robot Rovio fait-il pour se déplacer dans toutes les directions ?

# **Critères d'évaluation et barème**

Autonomie et quantité de travail  $\frac{3}{3}$ Maîtrise orale du sujet /2

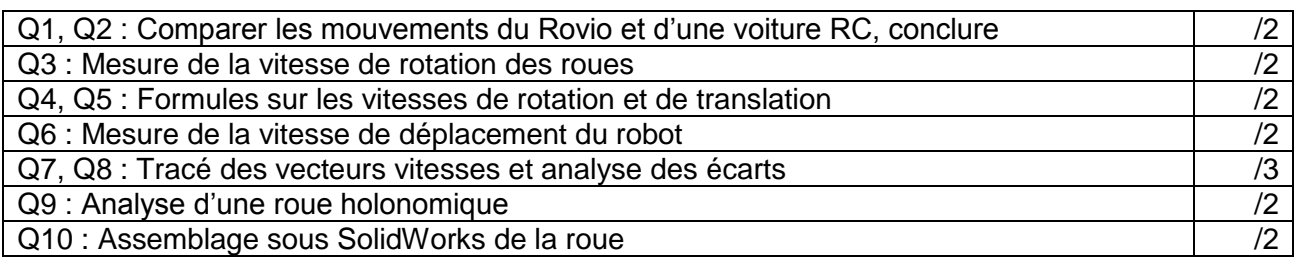

### **Découverte des possibilités de mouvement du robot**

La grande spécificité du robot Rovio est sa constitution géométrique et ses trois roues très spéciales.

Dans cette partie du TP vous allez comparer son déplacement à celui d'une voiture radiocommandée. Connectez-vous au robot par son interface web et faites varier les paramètres de vitesse et de mouvement.

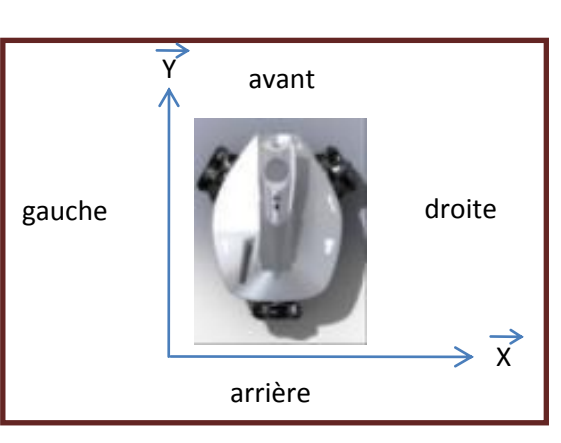

**Q1** : A partir de vos observations, complétez le tableau qui se trouve dans l'onglet

« MOUVEMENTS » du fichier Excel « tp\_rovio\_vitesses.xlsx »

**Q2** : Quelles conclusions pouvez-vous tirer de vos observations,

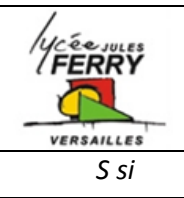

# **ROVIO Etude de la chaîne d'énergie**

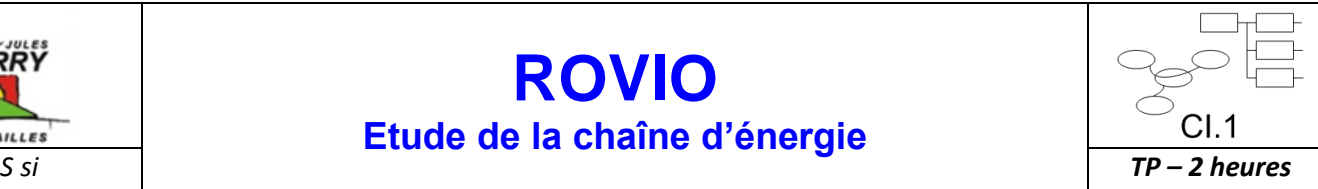

**Mesure des vitesses de rotation des roues du robot**

Pour comprendre les possibilités de déplacements que propose le robot ROVIO, et l'innovation apportée dans ce mode de locomotion, vous allez réaliser des mesures et reporter vos valeurs dans l'onglet « Mesures-ROUES » du tableur utilisé dans la première partie.

Préparation du protocole expérimentale :

Mettre le robot sur une cale stable afin que les roues ne soient plus en contact avec le sol.

Placer (si cela n'est pas fait) des cellules réfléchissantes sur la périphérie de chaque roue.

Commander le robot dans un mouvement choisi.

Utiliser le tachymètre pour relever la valeur de rotation de la roue en tr/min.

**Q3** : Compléter le tableau de l'onglet « Mesures-ROUES »

**Q4** : Indiquer la formule, en précisant l'unité de chaque élément de cette formule, vous permettant de convertir des tours par minute en radians par seconde. Faites une application numérique à partir de l'une des valeurs de votre tableau.

**Q5** : Indiquer la formule, en précisant l'unité de chaque élément de cette formule, vous permettant de calculer la vitesse tangentielle d'une roue à partir de son diamètre et de sa vitesse de rotation. Faites une application numérique à partir de l'une des valeurs de votre tableau.

### **Analyse de la vitesse de déplacement du robot**

Pour faire le lien entre la vitesse des roues du robot et son déplacement propre, il vous faut mesurer la vitesse du robot dans ses différents déplacements.

**Q6** : Proposez un protocole expérimental afin de mesurer précisément la vitesse de déplacement du robot en translation puis en rotation.

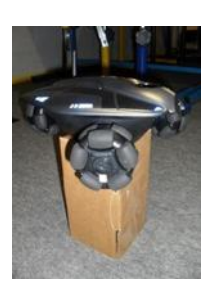

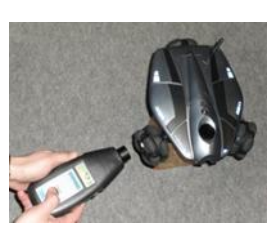

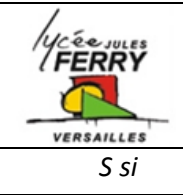

# **ROVIO Etude de la chaîne d'énergie**

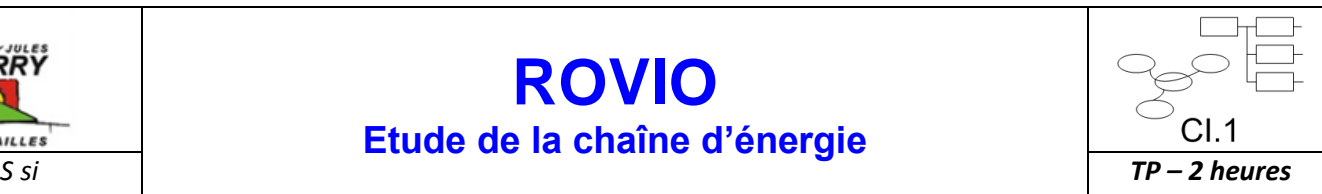

Réalisez les mesures et notez vos résultats dans l'onglet « Vitesses-ROVIO ».

Sur les 6 onglets suivants « AVANCE », « RECUL », « DROITE », « GAUCHE », « ROTATION TRIGO », « ROTATION HORAIRE » de votre tableur, vous pouvez voir le tableau exprimant en mètre par seconde (m/s) la norme du vecteur vitesse théorique d'un point de la circonférence de chacune des roues considérées comme classiques (c'est-à-dire sans les petits galets périphériques qui créés la spécificité des roues) ainsi que la norme de la vitesse de déplacement du robot (grâce à vos mesures précédentes).

**Q7** : Sur les schémas ci-dessous, tracez les vecteurs représentant la vitesse tangentielle des roues, puis tracer le vecteur résultant.

## **Mouvement d'avance à vitesse maximale**

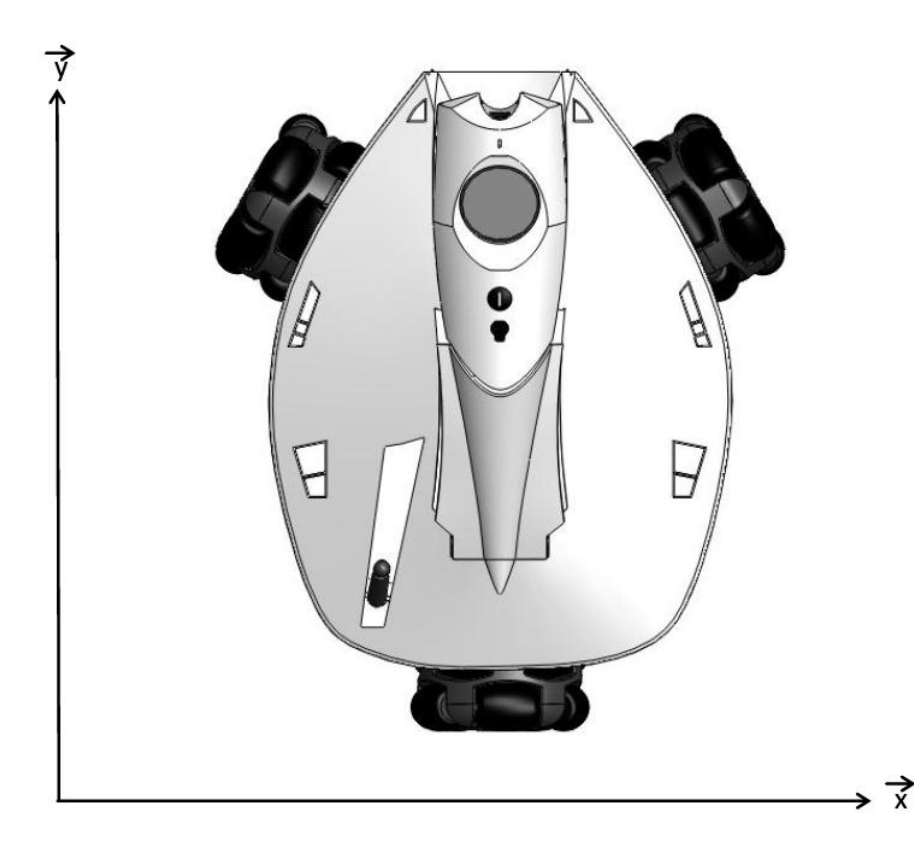

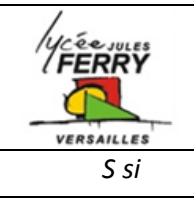

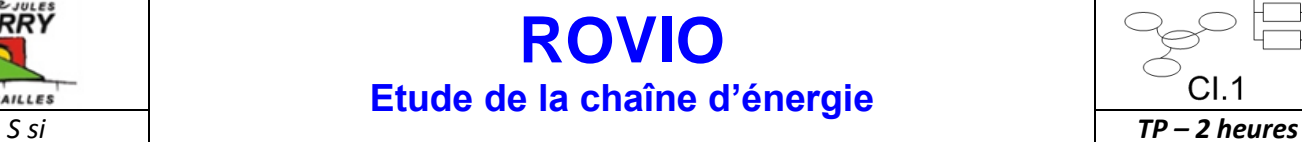

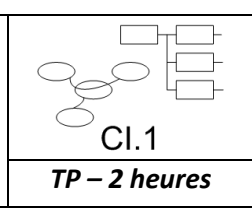

# **Mouvement à droite à vitesse maximale**

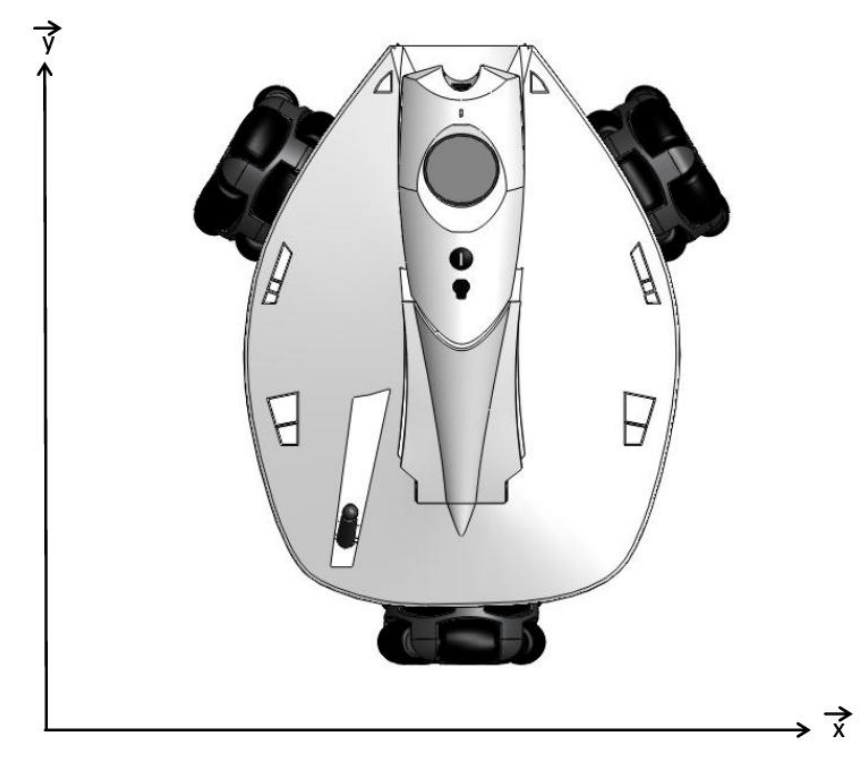

# **Mouvement de rotation dans le sens trigonométrique à vitesse maximale**

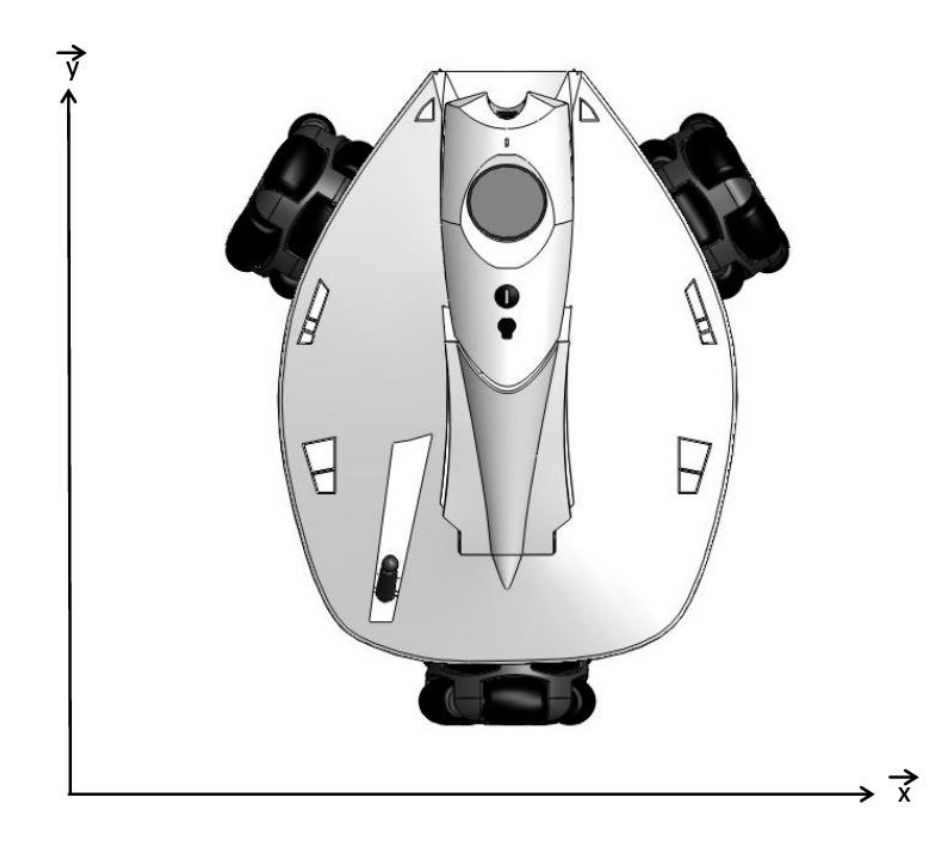

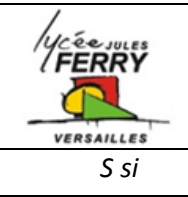

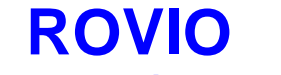

# *S si TP – 2 heures*

**Etude de la chaîne d'énergie**

**Q8** : Comparez les résultats de vos tracés avec les valeurs de vitesses de la fiche « Vitesses-ROVIO ». Analysez les éventuels écarts et donnez des raisons possibles à ces écarts.

**Analyse des roues holonomiques**

**Q9** : Ouvrez la maquette numérique eDrawing d'une roue du robot Rovio : « ROUE.easm » et observez en détail la constitution d'une roue du robot, et présentez grâce à une vue éclatée les éléments constitutifs de cet organe de mouvement.

**Q10** : Réaliser l'assemblage SolidWorks des trois galets sur la roue

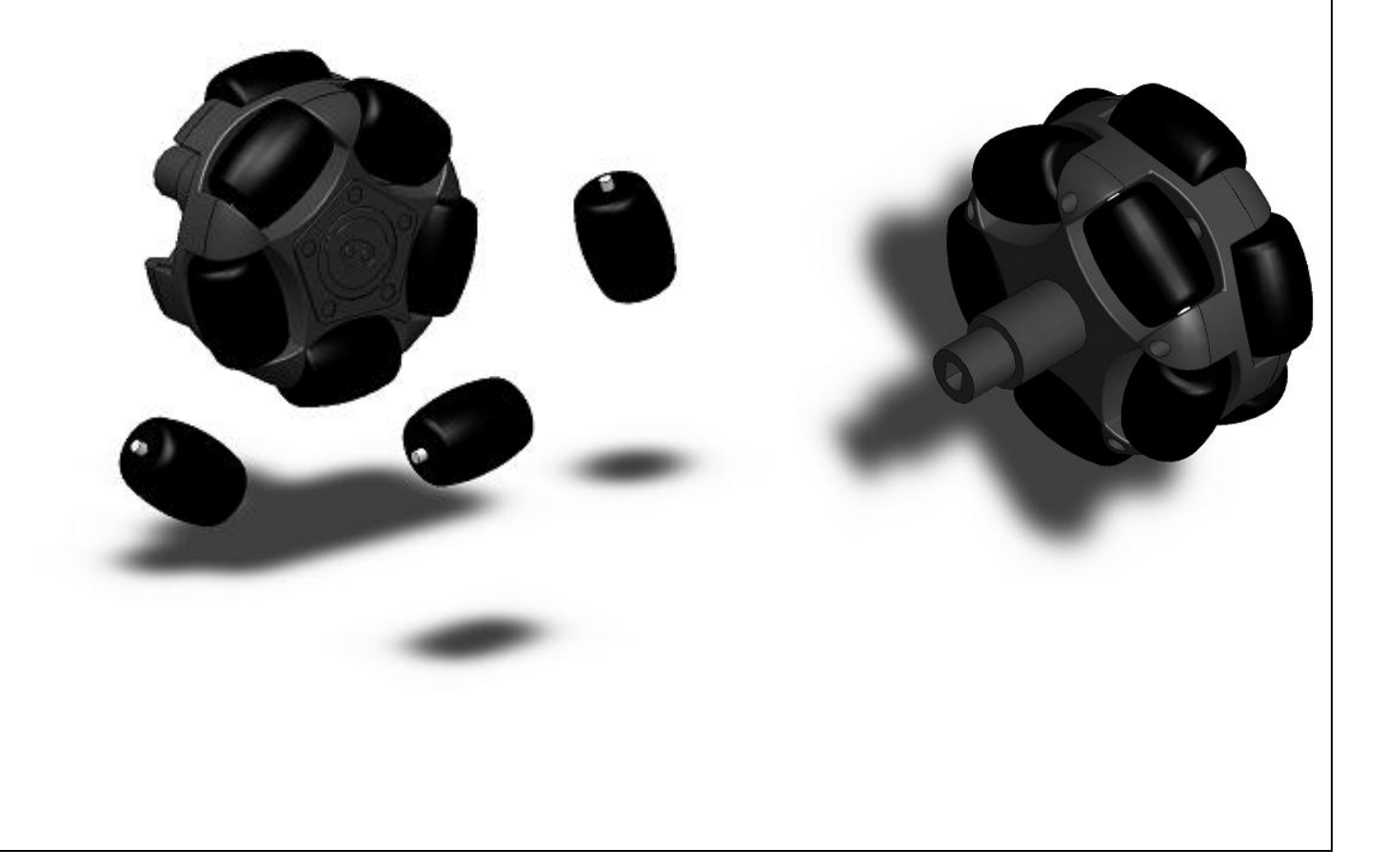